# Relato de experiência: Sequência Didática no estudo de cinemática e dinâmica mediado pelo uso de simuladores virtuais

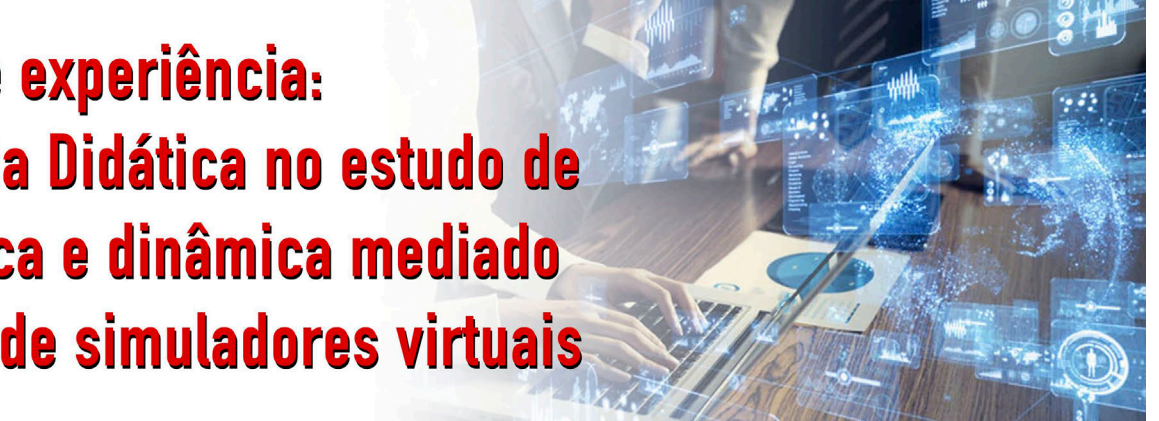

. . . . . . . . . . . . . . . . . . . . . . . . . . . . . . . . . . . . . Cleydson José da Silva Sousa<sup>1</sup> (D, Shirsley Joany dos Santos da Silva<sup>2</sup> (D, Lelio Favacho Braga<sup>3</sup> (D, CarlosAlberto Brito da Silva Júnior $^{2\#}$  (D, Aline Nascimento Braga<sup>4</sup> (D, Alessandra Nascimento Braga<sup>2</sup> (D

<sup>1</sup>Faculdade de Ciências Naturais, Universidade Federal do Pará, Bragança, PA, Brasil.  $^{2}$ Faculdade de Física, Universidade Federal do Pará, Ananindeua, P $\rm \AA$ , Brasil. <sup>3</sup>Secretaria de Educação do Estado do Pará, Belém-PA, Brasil. 4 Programa de Pós-Graduação em Educação em Ciências e Matemática, Universidade Federal do Pará, Belém, PA, Brasil. . . . . . . . . . . . . . . . . . . . . . . . . . . . . . . . . . . . . .

Palavras-chave ensino de física Sequência Didática plataformas digitais

## Resumo

O presente trabalho tem por finalidade relatar os resultados da experiência na produção de uma Sequência Didática (SD) baseada nos estudos de Zabala (2014) mediado por simulações interativas no estudo de cinemática e dinâmica para os docentes de Ciências como uma estratégia facilitadora no ensino de ciências/física para alunos do ensino fundamental e Médio. Neste sentido, para a formulação da SD, de modo a promover uma aprendizagem significativa, foram utilizadas duas plataformas digitais gratuitas voltadas para o ensino de ciências/física: Physics Education Technology (PhET), da Universidade de Colorado, criada por Carl Wieman (ganhador do Nobel de Física de 2002), e Física na Escola-HTML 5 (*Física* Animações/Simulações), criada por Vladimir Vascak. Acreditamos que se o professor incluir essas práticas pedagógicas de modo adequado elas podem ser uma estratégia poderosa e atrativa para os alunos, possibilitando a desconstrução e reconstrução de seus próprios conhecimentos científicos de ciências/física. Isso permite uma maior profissionalização mediante o conhecimento e a experiência da prática docente do referido autor no processo construtivo da SD, como preveem Eicher e Del Pino.

Autor de correspondência. E-mail: [cabsjr@ufpa.br.](mailto:cabsjr@ufpa.br)

Este é um artigo de acesso livre sob licença Creative Commons

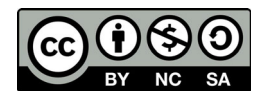

[https://creativecommons.org/licenses/](https://creativecommons.org/licenses/by-nc-sa/3.0/) [by-nc-sa/3.0/](https://creativecommons.org/licenses/by-nc-sa/3.0/)

Copyright © 2023, Copyright by Sociedade Brasileira de Física. Printed in Brazil.

## **1. Introdução**

egundo Moran, "as tecnologias podem trazer hoje dados, imagens, resumos de forma rápida e atraente" [\[1\]](#page-8-0). Desse modo, os avanços tecnológicos têm sido relevantes para a sociedade, permitindo a modernização de equipamentos, o que agiliza o acesso aos mais variados campos de estudos, entre outros. Já no campo da educação, têm possibilitado diversas formas de

interação entre professores e alunos; de comunicação e socialização do conhecimento, mudando comportamentos e relacionamentos e resultando em uma nova sociedade; e de receber e transmitir informações com mais agilidade e eficiência. Em vista disso, o professor torna-se um mediador e facilitador dessas tecnologias para os alunos, pois os auxilia na interpretação e na contextualização [\[2\]](#page-8-0).

Desse modo, o uso da tecnologia pode ser um aliado dos alunos quando feito de modo adequado, ajudandoos a desenvolver uma postura mais ativa durante as aulas e, assim, possibilitando a aplicação da tecnologia por meio da experimentação e melhorando a compreensão dos conceitos [[3](#page-8-0), [4](#page-8-0)].

Nesse contexto, a Base Nacional Comum Curricular (BNCC) [[5](#page-9-0)] tem competências e habilidades relacionadas ao uso das Tecnologias Digitais de Informação e Comunicação (TDICs) em diversas práticas sociais, como destaca a competência geral 5:

> Compreender, utilizar e criar TDICs de forma crítica, significativa, reflexiva e ética nas diversas práticas sociais (incluindo as escolares) para se comunicar, acessar e disseminar informações, produzir conhecimentos, resolver problemas e exercer protagonismo e autoria na vida pessoal e coletiva [[5\]](#page-9-0).

As TDICs são um conjunto de tecnologias, tais como: computadores, celulares, *tablets*, *datashows*, softwares, entre outros que podem permitir o acesso à informação e a comunicação entre os seus usuários de forma mais rápida e instantânea por meio da internet [\[6\]](#page-9-0).

Segundo Rosa e cols. [[7](#page-9-0)], o contato contínuo das pessoas com as TDICs tornam sua existência no ambiente educacional não apenas uma alternativa de ensino, mas um recurso essencial de aprendizagem, principalmente em áreas diretamente relacionadas à

tecnologia, como a física.

Entre as tecnologias voltadas para o ensino de ciências que podem permitir uma aprendizagem significativa, podemos citar duas plataformas digitais interativas de alcance mundial: (1) Physics Education Technology (PhET) [[8](#page-9-0)], desenvolvida em 2002 na Universidade do Colorado por Carl Wieman (ganhador do Nobel de Física de 2002). Até o momento da elaboração deste artigo (28 de abril de 2023) são 166 simulações interativas on-line, entre HTML5, Protótipo HTML5, Java

via CheerpJ, Java e Flash, nas áreas de biologia, ciências da terra, física, matemática e química. Sendo que, na área de física relacionada aos conteúdos de Movimento, são 32 simulações interativas [\[9\]](#page-9-0); (2) Physics at School [\[10\]](#page-9-0): possui uma interface que pode ser traduzida em vários idiomas e foi desenvolvida pelo Prof. Dr. em Engenharia Física, Vladmir Vascak. Ambas as plataformas mencionadas podem ser usadas em computadores e *smartphones* como aplicativos gratuitos e sem acesso à internet, desde que seja feito antes o *download*  das atividades práticas investigativas dos mais diversos tópicos da física, de modo a otimizar o uso por seus usuários. Nesse sentido, os simuladores virtuais [\[8,](#page-9-0) [10](#page-9-0)] são utilizados como metodologia no âmbito educacional para despertar o interesse dos alunos e ajudá-los na

construção do conhecimento. Para Dias e Castro [[11\]](#page-9-0), as simulações interativas das leis de Newton na plataforma Geogebra apresentam várias características que a tornam um objeto de aprendizagem desafiador para um aluno do Ensino Médio ou das disciplinas iniciais de mecânica no ensino superior. Elas foram elaboradas para servir como um experimento virtual de um sistema físico simples dos laboratórios reais e são ferramentas importantes, pois potencializam as práticas de ensino-aprendizagem no ensino de ciências.

Dessa forma, é importante refletir sobre a prática de forma colaborativa e encontrar estratégias de ensino que possam ser utilizadas como facilitadoras na prática do professor. Assim, essas simulações interativas podem ser incorporadas na Sequência Didática (SD) do docente com a finalidade de melhorar o processo de ensino-aprendizagem dos alunos de maneira significativa e/ou satisfatória. A SD é uma estratégia possível para que o aluno construa o seu conhecimento através de uma sucessão de questionamentos e reflexões, facilitando o fazer pedagógico. Segundo Zabala [[12\]](#page-9-0), a SD é "[…] um conjunto de atividades ordenadas, estruturadas e articuladas para a realização de certos objetivos educacionais, que têm um princípio e um fim conhecido tanto pelos professores como pelos alunos".

A SD é uma proposta de atividade que utiliza uma estratégia que se distingue das práticas mais comuns

> em sala de aula e facilita a organização dos conteúdos. Conforme Zabala [\[13\]](#page-9-0): "a aprendizagem dos conteúdos exige atividades dos jovens frente a experiências que permitam a compreensão, o estabelecimento de relações e a utilização do que foi aprendido em situações diversificadas".

> Neste caso, a utilização da SD é compreendida como uma maneira de encadear e articular diferentes atividades ao longo de uma unidade temática, por meio de planejamentos de ensino elaborados por etapas, con-

siderando os aspectos pedagógicos relativos ao ensinoaprendizagem para minimizar a fragmentação do conteúdo.

O processo da elaboração de materiais didáticos permite que o autor reflita sobre os conhecimentos construídos ao longo de seu percurso acadêmico e sobre as possibilidades de construir ações em sua prática em sala de aula. Assim, gera uma melhor profissionalização no ato da elaboração de materiais didáticos. De acordo com Eichler e Del Pino [\[14](#page-9-0)],

> [...] compreende-se que existem vários ciclos envolvendo a produção de material didático, mas que todos convergem para o envolvimento do professor na sua qualificação profissional. Evoluindo em uma espiral que objetiva a melhoria da qualidade do trabalho do

Uma SD que envolva o uso de TDICs, na forma de simulações virtuais, pode trazer aos alunos algo diferente dos métodos tradicionais de aprendizagem no ensino de ciências/física, pois, geralmente, as aulas nessa área reduzem-se a exposição de teorias, leis, gráficos e equações

professor e, por consequência, a formação de seus alunos [\[14](#page-9-0)].

Dessa forma, uma SD que envolva o uso de simulações virtuais pode trazer aos alunos algo diferente dos métodos tradicionais de aprendizagem no ensino de ciências/física, pois, geralmente, as aulas nessa área reduzem-se à exposição de teorias, leis, gráficos e equações.

Mediante o exposto, esse artigo consiste em um relato de experiência na produção de uma SD dos conteúdos de cinemática e dinâmica com o uso de dois simuladores virtuais: PhET [[8\]](#page-9-0) e Physics at School [[10](#page-9-0)]. Portanto, o uso de TDICs no campo educacional tem sido cada vez mais usado em sala de aula, possibilitando o desenvolvimento do aluno para um pensamento crítico com relação ao conteúdo.

Justifica-se como escolha do tema a integração do uso de simuladores em conjunto com os aspectos lúdicos e cognitivos, exigindo que o educando possa ter uma maior construção e desconstrução dos conceitos, proporcionando ferramentas metodológicas para a aprendizagem de conceitos complexos que favorecem a motivação, o raciocínio e a interação entre alunos e professores.

# **2. Proposta de SD para o ensino de cinemática e dinâmica**

De acordo com os estudos de Zabala [\[12,](#page-9-0) [13\]](#page-9-0), o modelo tradicional da SD compõe as seguintes etapas (fases):

- a) Levantamento de conhecimentos prévios sobre o problema.
- b) Apresentar o problema Atividade motivadora relacionada com uma situação conflitante da realidade dos alunos.
- c) Contextualizar o problema Seleção e esboço das fontes de informação e planejamento da investigação.
- d) Analisar o problema Respostas intuitivas ou "hipóteses".
- e) Discutir o problema Expressão e comunicação. Explicação de perguntas ou problemas propostos.
- f) Propor soluções para o problema Coleta, seleção e classificação dos dados.
- g) Sistematização do novo conhecimento Generalização das conclusões tiradas.

Portanto, a SD visa apoiar e aprimorar o trabalho dos professores, formando uma estrutura de alunos mais abrangente sobre temas específicos além de complementar seus métodos. Ainda, segundo Zabala [[12](#page-9-0)], "permitem incluir as três fases de toda intervenção reflexiva: planejamento, aplicação e avaliação". Para o autor, essa distribuição é um diferenciador nas metodologias, pois ficam viáveis as relações entre professor, aluno e conteúdo no processo de formação.

Diante disso, apresentamos uma proposta de SD mediada pelo uso de simuladores virtuais [\[8,](#page-9-0) [10\]](#page-9-0) no âmbito escolar, possibilitando oferecer uma opção interessante para o aprendizado dos estudantes ao abordar suas vantagens e aplicações no ensino de ciências. Nesta perspectiva, o roteiro apresentado é apenas um exemplo para o professor se basear, podendo ser modificado para melhor entendimento do professor ou do aluno, sem impedimento para adicionar novas etapas ou melhorar ao seu ver.

No desenvolvimento da SD, todas as atividades propostas foram planejadas para serem realizadas em cinco aulas com duração de 60 minutos cada. Além disso, foram usados os simuladores virtuais como um recurso didático, haja vista que permitem promover uma aprendizagem significativa que venha a contribuir para o processo de ensino-aprendizagem dos estudantes envolvidos.

Diante do exposto, propomos uma SD, ver [Qua](#page-3-0)[dro 1,](#page-3-0) conforme a comprensão de Zabala [[12,](#page-9-0) [13](#page-9-0)], com as atividades, as etapas e os objetivos a serem desenvolvidos em cada aula, em que escolhemos os assuntos de cinemática e dinâmica a serem trabalhados no ensino de ciências no nível fundamental.

A escolha dos assuntos no contexto de física deu-se devido à dificuldade dos estudantes em compreender alguns princípios físicos. Segundo Zara [\[15\]](#page-9-0), a falta de compreensão de alguns princípios básicos da física é uma realidade enfrentada nas atividades de ensino e no cotidiano. Para Carlos e cols. [[16\]](#page-9-0): em uma aula de física, um grande problema surge quando o professor precisa preparar uma atividade experimental no ensino básico. Entre os argumentos para a falta de iniciativas no uso de experimentos, destacam-se a falta de recursos materiais, equipamentos e laboratórios; a quantidade excessiva de alunos por turma; a falta de técnicos que auxiliem os professores na preparação do laboratório e dos experimentos; a insuficiência de tempo durante as aulas para a realização de tais atividades; a omissão dos governantes; e as deficiências na formação inicial e continuada dos docentes para a realização desse tipo de atividade.

Neste contexto, o uso de simuladores virtuais em atividades de sala de aula pode ser um bom recurso para minimizar a dificuldade na aprendizagem de conceitos científicos, pois a TDIC no ensino de ciência oferece uma boa oportunidade para melhorar essa situação [\[3](#page-8-0)]. Assim, a simulação virtual permite que os alunos se concentrem nos conceitos físicos e na prática do problema, permitindo-lhes compreender os fenômenos científicos de forma mais eficiente.

Durante o processo de construção da SD, os autores puderam refletir sobre as possíveis ações a serem desenvolvidas em cada etapa de cada aula. Além disso, percebeu-se uma capacidade criativa e ao mesmo tempo reflexiva sobre o ato de ensinar, de modo a nos tornar agentes ativos no processo de elaboração de conteúdo didático.

A Física na Escola, v. 21, 2023 Silva Júnior e cols. 230002-3

<span id="page-3-0"></span>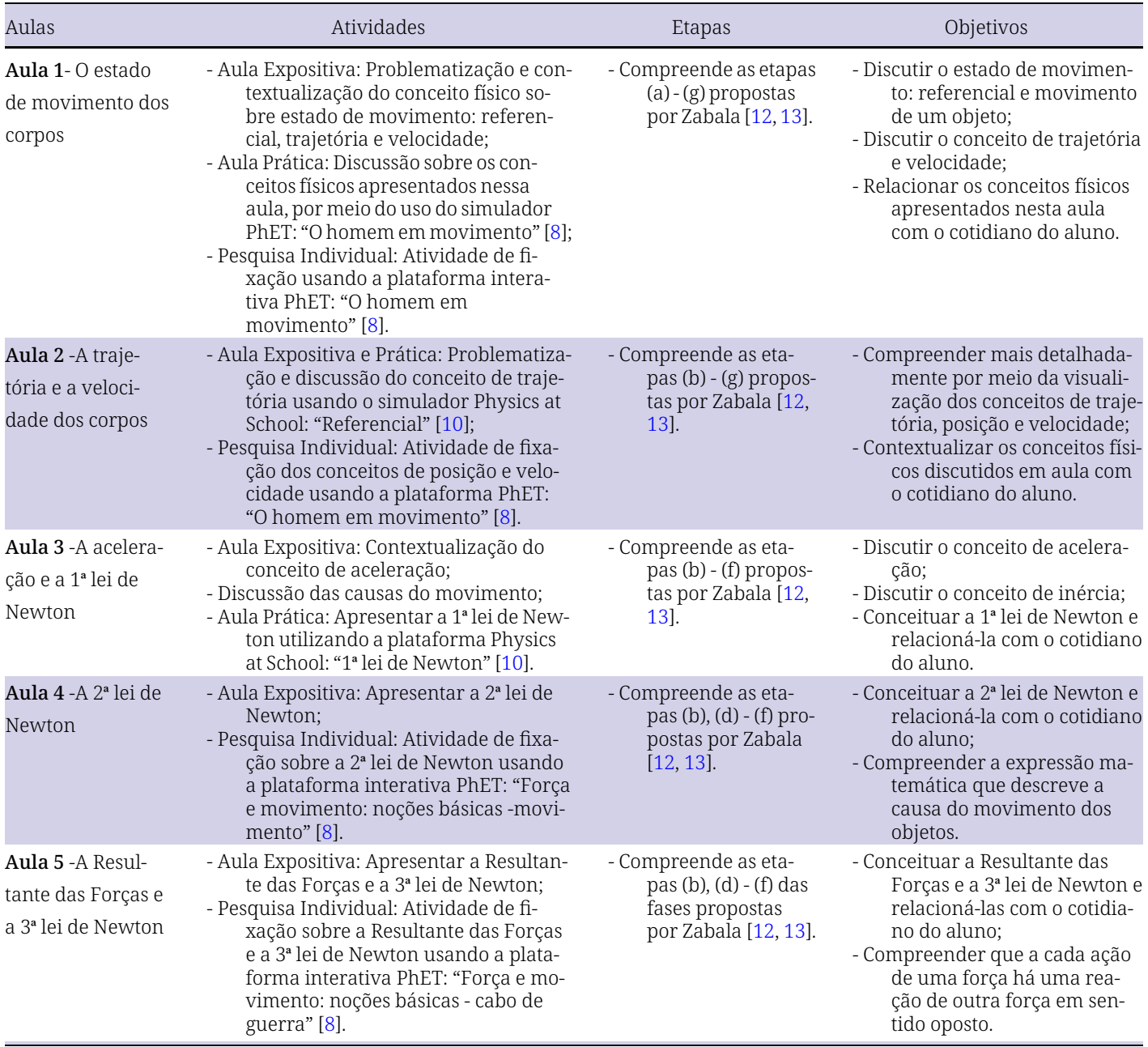

## **3. Resultados e discussões**

Guiados pela reflexão sobre a melhor forma de construir o conhecimento junto com o aluno, produzimos uma SD com a finalidade de discutir os conceitos que envolvem fenômenos importantes do conteúdo de cinemática e dinâmica. Assim, apresentamos a seguir o roteiro de atividades que compõem a SD para o uso de simuladores interativos. Para explicarmos esses conceitos, fizemos a seguinte divisão: 1° momento: as simulações abordarão os conteúdos de cinemática; 2° momento: as simulações abordarão o conteúdo de dinâmica.

#### *3.1. Roteiro 1: Movimento relativo*

De acordo com o Quadro 1, vamos contextualizar e discutir na Aula 1 os conceitos físicos: estado de movimento, trajetória e velocidade de um objeto usando a simulação "O homem em movimento". Nessa perspectiva, propomos o seguinte roteiro para a Aula 1, de modo a discutir os fenômenos físicos mencionados.

1. Entre na simulação "O homem em movimento". Para trabalhar de modo on-line, use o Java via CheerpJ. Disponível em: [https://phet.colorado.edu/](https://phet.colorado.edu/sims/cheerpj/moving-man/latest/moving-man.html?simulation=moving-man&locale=pt_BR) [sims/cheerpj/moving-man/latest/moving-man.html?](https://phet.colorado.edu/sims/cheerpj/moving-man/latest/moving-man.html?simulation=moving-man&locale=pt_BR) 

[simulation=moving-man&locale=pt\\_BR.](https://phet.colorado.edu/sims/cheerpj/moving-man/latest/moving-man.html?simulation=moving-man&locale=pt_BR) O professor também tem a opção de trabalhar de modo off-line fazendo o *download* do arquivo "moving-man\_pt\_BR. jar", que está em Java. Disponível em: [https://phet.color](https://phet.colorado.edu/pt_BR/simulations/moving-man)  [ado.edu/pt\\_BR/simulations/moving-man](https://phet.colorado.edu/pt_BR/simulations/moving-man);

- 2. Observe que há três caixas de texto para inserir os valores das grandezas físicas: posição (m − metros), velocidade (m/s - metros por segundo) e aceleração  $(m/s<sup>2</sup>$  - metros por segundo ao quadrado), respectivamente, como mostra a Fig. 1. Note ainda que o avatar está inicialmente na posição 0 m;
- 3. Ao clicar com o *mouse* no avatar, poderá arrastá-lo sobre a reta numérica para a direita ou para a esquerda.

Com base em suas observações na simulação "O homem em movimento", responda à seguinte questão: (1) Se o avatar estiver na posição inicial 4 m com velocidade média 0 m/s, ele estará em repouso ou em movimento em relação à casa da simulação? E em relação a você? Justifique sua resposta.

Ao propor esse exercício, o professor solicitará que o aluno explique o que ele conseguiu compreender sobre o conceito de referencial. Dependendo de como analisamos a situação, o avatar poderá estar em movimento ou não. Desse modo, para responder à questão do estado de movimento ou de repouso do avatar, é necessário adotar um referencial, ou seja, observar a mudança da posição do avatar em relação a um referencial. Acerca da pergunta, o avatar está em repouso em todas as situações citadas, pois a posição do avatar não se altera ao longo do tempo com relação aos referenciais adotados, pois os referencias também estão em repouso.

Em seguida, o professor pode explorar mais a simulação com o tópico de velocidade média, como mostra o exemplo do Roteiro 2, a seguir.

## *3.2. Roteiro 2: Velocidade média, variação da posição e variação do tempo*

Dando continuidade ao estudo dos conceitos físicos de cinemática com base na simulação "O homem em movimento", abordamos o conteúdo de velocidade média, variação de posição e variação de tempo, seguindo as etapas atentamente:

- 4. Clique em "Reiniciar" para voltar à posição inicial de 0 m e no instante inicial de 0 s;
- 5. Digite "2" para a posição inicial (s<sub>0</sub>) do avatar na caixa de texto da posição e clique em "Enter" para atualizar a posição do avatar;
- 6. Digite "2" para a velocidade média (*vm*) do avatar na caixa de texto da velocidade e clique em "Enter" para atualizar a posição do avatar;
- 7. Clique em "Play" e, em seguida, em "Pause" na posição de 8 m.

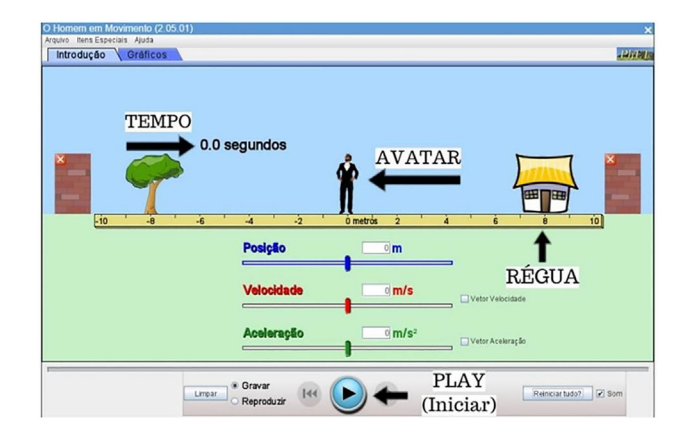

Figura 1 - "O homem em movimento" disponível na plataforma PhET. Disponível em: [https://phet.colorado.edu/pt\\_BR/](https://phet.colorado.edu/pt_BR/simulations/moving-man) [simulations/moving-man](https://phet.colorado.edu/pt_BR/simulations/moving-man).

Qual será o instante (tempo final) observado por você quando o avatar estiver na posição 8 m? Dica: Use a ferramenta "Playback" para tentar verificar a medida que você fez.

Essa atividade tem o objetivo de propor a compreensão do aluno sobre o conceito de velocidade média, razão entre a distância percorrida e o intervalo de tempo gasto no percurso. Ao realizar as etapas corretamente, o aluno irá descobrir que o instante final na posição 8 m é 3 s. Isso permite ao aluno realizar uma simulação em sala de aula em um curto intervalo de tempo. Além disso, a ferramenta "Playback" possibilita a ele verificar o que foi realizado quantas vezes desejar, o que, em um laboratório físico, talvez não fosse factível de ser feito de forma tão rápida.

# *3.3. Roteiro 3: Referencial e trajetória*

Na Aula 2, conforme o [Quadro 1,](#page-3-0) propomos uma discussão para fixar os conceitos de referencial e trajetória. Para explicar esse conceito, usamos a simulação "Referencial" do simulador interativo Physics at School. Nessa perspectiva, propomos o seguinte roteiro para a Aula 2.

- 1. Entre na simulação "Referencial", clicando no vínculo [https://www.vascak.cz/data/android/physic](https://www.vascak.cz/data/android/physicsatschool/template.php?s=mech_kolo&l=pt) [satschool/template.php?s=mech\\_kolo&l=pt](https://www.vascak.cz/data/android/physicsatschool/template.php?s=mech_kolo&l=pt).
- 2. Observe na simulação três botões de cores diferentes. O botão verde representa "Play", que inicia a simulação; o botão amarelo representa "Pause", que interrompe a simulação; e o botão vermelho reinicia a simulação;
- 3. Selecione o botão da cor laranja na roda da bicicleta no avatar "A menina com a bicicleta";
- 4. Após clicar no botão laranja, o aluno irá perceber uma linha amarela na roda da bicicleta, como ilustrada na [Fig. 2](#page-5-0), formando uma trajetória com a linha amarela (circular e horizontal) na roda da bicicleta.

<span id="page-5-0"></span>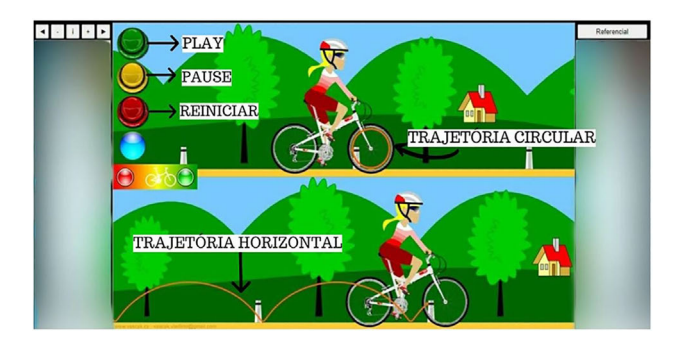

Figura 2 - "Referencial" disponível na plataforma *Physics at School* em: [https://www.vascak.cz/data/android/physicsat](https://www.vascak.cz/data/android/physicsatschool/template.php?s=mech_kolo&l=pt)  [school/template.php?s=mech\\_kolo&l=pt](https://www.vascak.cz/data/android/physicsatschool/template.php?s=mech_kolo&l=pt).

5. A trajetória é uma sequência de posições de um objeto em movimento no decorrer do tempo. Isso significa que um corpo em movimento define sua trajetória com o passar do tempo. Ao abordar o conteúdo, propomos a simulação ilustrada na Fig. 2, que tem, como exemplo, a roda da bicicleta. Observe que o ponto da roda da bicicleta vai se movimentando em uma trajetória circular e também em uma trajetória horizontal, formando um arco de subida e descida.

Essa atividade reforça o conceito de referencial e trajetória visto na Aula 1, possibilitando que o professor explore o conteúdo de modo rápido e que o aluno o relacione com o seu cotidiano. Assim, dependendo do desenvolvimento da aula, o professor pode explorar a simulação virtual ou fazer uma prática experimental (experimentação) para ilustrar o conceito de trajetória.

## *3.4. Roteiro 4: 1***ª** *lei de Newton*

Na Aula 3, conforme o [Quadro 1](#page-3-0), iniciamos o conteúdo de dinâmica com a 1ª lei de Newton (Princípio da Inércia). A finalidade da aula é fazer com que o aluno compreenda melhor o conceito dessa lei por meio da

simulação "1ª lei de Newton" da plataforma Physics at School, ilustrada na Fig. 3 (a e b).

Com base na simulação "1ª lei de Newton", elaboramos um roteiro com o intuito de o estudante refletir e ter uma maior compreensão sobre essa lei (Princípio da Inércia).

- 1. Entre na simulação "1ª lei de Newton", clicando no vínculo [https://www.vascak.cz/data/android/physic](https://www.vascak.cz/data/android/physicsatschool/template.php?s=mech_newton1&l=pt) [satschool/template.php?s=mech\\_newton1&l=pt;](https://www.vascak.cz/data/android/physicsatschool/template.php?s=mech_newton1&l=pt)
- 2. Regule a velocidade desejada na parte inferior da simulação;
- 3. Observe o movimento do ônibus na simulação. Em seguida, ao apertar o botão azul, o som da simulação se iniciará e, ao apertar o botão vermelho (representado pelo "Play"), o ônibus irá parar, como pode ser visto na Fig. 3a;
- 4. Após clicar no botão vermelho, o semáforo irá ficar vermelho e o avatar "Menina" se movimentará rapidamente para a frente do ônibus, como ilustrado na Fig. 3b.

De acordo com a simulação e com seu cotidiano, quando utilizamos o cinto de segurança dentro do ônibus estamos impedindo que, na ocorrência de uma frenagem, sejamos aparentemente arremessados para frente do ônibus, em virtude da tendência de permanecermos em movimento. Por que isso acontece?

A 1ª lei de Newton se refere ao fato de que os objetos tendem a permanecer em repouso ou em movimento com velocidade uniforme em linha reta caso não haja nenhuma força atuando sobre eles. Segundo Halliday e cols. [[17\]](#page-9-0): "se nenhuma força atua sobre um corpo, sua velocidade não pode mudar, ou seja, o corpo não pode sofrer uma aceleração". Com base nisso, durante o manuseio da simulação, o aluno vai refletir e se imaginar na mesma situação do avatar, como ilustrado na Fig. 3. Assim, ao usar o cinto de segurança, uma pessoa é impedida de continuar o estado de movimento, ou seja, corpos livres não sofrem acelerações quando não há forças sendo exercidas sobre eles.

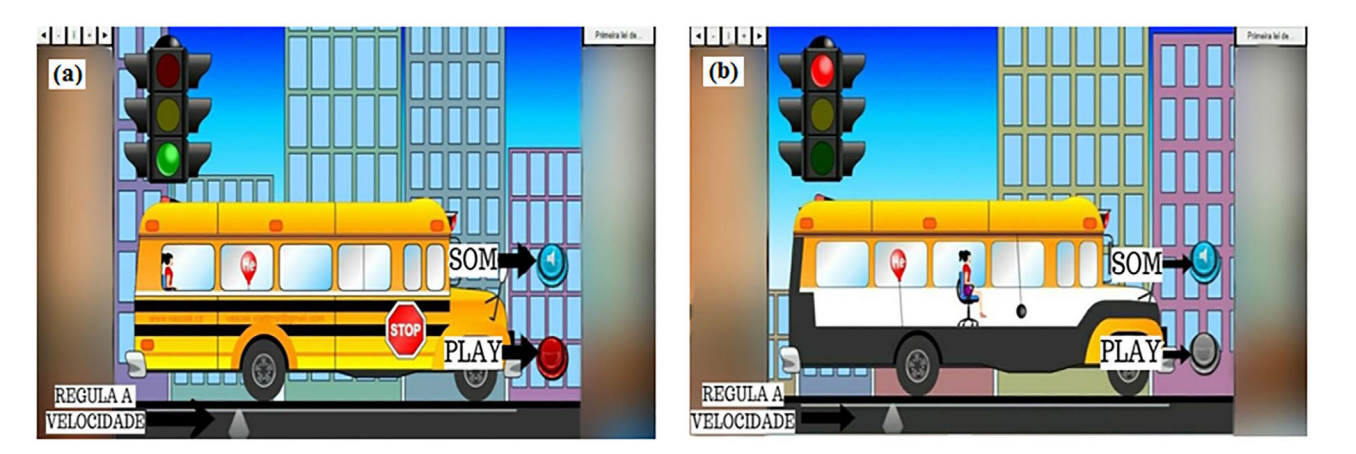

Figura 3 - 1ª lei de Newton disponível na plataforma Physics at School em (a) [https://www.vascak.cz/data/android/physicsat](https://www.vascak.cz/data/android/physicsatschool/template.php?s=mech_newton1&l=pt) [school/template.php?s=mech\\_newton1&l=pt;](https://www.vascak.cz/data/android/physicsatschool/template.php?s=mech_newton1&l=pt) (b) https://www.vascak.cz/data/android/physicsatschool/template.php?s=mech [newton1&l=pt](https://www.vascak.cz/data/android/physicsatschool/template.php?s=mech_newton1&l=pt).

<span id="page-6-0"></span>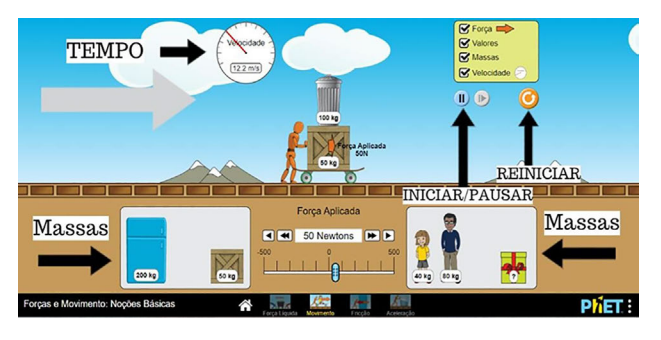

Figura 4 - "Forças e movimentos: noções básicas - movimento" disponível na plataforma PhET: [https://phet.colorado.](https://phet.colorado.edu/sims/html/forces-and-motion-basics/latest/forces-and-motion-basics_all.html?locale=pt_BR)  [edu/sims/html/forces-and-motion-basics/latest/forces-and](https://phet.colorado.edu/sims/html/forces-and-motion-basics/latest/forces-and-motion-basics_all.html?locale=pt_BR)[motion-basics\\_all.html?locale=pt\\_BR](https://phet.colorado.edu/sims/html/forces-and-motion-basics/latest/forces-and-motion-basics_all.html?locale=pt_BR).

# *3.5. Roteiro 5: 2***ª** *lei de Newton*

Na Aula 4, conforme o [Quadro 1](#page-3-0), o professor discutirá o conceito da 2ª lei de Newton ao usar a simulação "Força e movimento: noções básicas" da plataforma PhET. Segundo ela, o professor poderá discutir com os alunos os conceitos de força resultante que age sobre um objeto, a massa do objeto e a aceleração produzida pela força, como ilustrada na Fig. 4. Assim, elaboramos um roteiro com o uso da simulação no intuito de o estudante refletir e ter uma melhor compreensão sobre a 2ª lei de Newton.

- 1. Entre na simulação "Força e movimento: noções básicas", clicando no vínculo [https://phet.colorado.](https://phet.colorado.edu/pt_BR/simulations/forces-and-motion-basics)  [edu/pt\\_BR/simulations/forces-and-motion-basics](https://phet.colorado.edu/pt_BR/simulations/forces-and-motion-basics);
- 2. Escolha a opção "Movimento". Disponível em: [https://phet.colorado.edu/sims/html/forces-and](https://phet.colorado.edu/sims/html/forces-and-motion-basics/latest/forces-and-motion-basics_all.html?locale=pt_BR)[motion-basics/latest/forces-and-motion-basics\\_all.](https://phet.colorado.edu/sims/html/forces-and-motion-basics/latest/forces-and-motion-basics_all.html?locale=pt_BR) [html?locale=pt\\_BR](https://phet.colorado.edu/sims/html/forces-and-motion-basics/latest/forces-and-motion-basics_all.html?locale=pt_BR);
- 3. No retângulo verde na parte superior da tela, marque todas as opções para fazer o acompanhamento das respectivas funções (que informam o sentido e o valor da força aplicada, o valor da massa e o valor da velocidade);
- 4. Nos dois retângulos abaixo, escolha três massas (representado por objetos e pessoas) e coloque-as no *skate*. Observação: apenas três massas podem ser colocadas por vez no *skate*;
- 5. Após a escolha das massas, na opção de "Força aplicada", regule a intensidade da força conforme deseja observar;
- 6. Abaixo do retângulo verde com as opções força, valores, massas e velocidade, há os botões "iniciar/ pausar" e "reiniciar".

Utilizando a simulação "Forças e movimentos: noções básicas - movimento", o que acontece com a aceleração do *skate* se: 1° - colocarmos um caixote de 50 kg em cima dele e aplicarmos uma força de 50 N?; e 2° - inserirmos em cima do caixote uma lata de 100 kg, mantendo-se a mesma força aplicada de 50 N? A aceleração vai aumentar, diminuir ou permanecer a mesma? Explique sua resposta.

De acordo com Peduzzi e Peduzzi [[18](#page-9-0)]: "a 2ª Lei de Newton relaciona a força aplicada a um corpo com a aceleração nele imprimida pela ação dessa força". Nesse contexto, ao responder a essas questões, o aluno precisa estar bem atento ao usar a simulação e seguir a sequência sugerida no enunciado. Desse modo, o discente compreenderá que a aceleração vai diminuir, uma vez que, de acordo com a 2ª lei de Newton, a massa é inversamente proporcional à aceleração e a força não mudou nas duas situações do enunciado. Então, como a força resultante é constante, a aceleração deve diminuir ao aumentar a massa.

# *3.6. Roteiro 6: Resultante das forças e 3***ª** *lei de Newton*

Na Aula 5, conforme o [Quadro 1,](#page-3-0) para concluir o conteúdo de dinâmica, trazemos uma alternativa em que o docente pode discutir e identificar quando as forças estão em desequilíbrio (soma das forças não nulas - ver Fig. 5a) e equilíbrio (soma das forças nulas ver Fig. 5b), relacionando essa situação com a 3ª lei de Newton e a realidade do aluno por meio de uma brincadeira muito conhecida, chamada de "cabo de guerra". Portanto, elaboramos um roteiro usando a simulação "Forças e movimentos: noções básicas - cabo de guerra", com o intuito de o estudante refletir e ter uma melhor compreensão sobre o conteúdo em questão. 1. Entre na simulação "Forças e movimentos: noções

básicas", que está em HTML5, clicando no vínculo

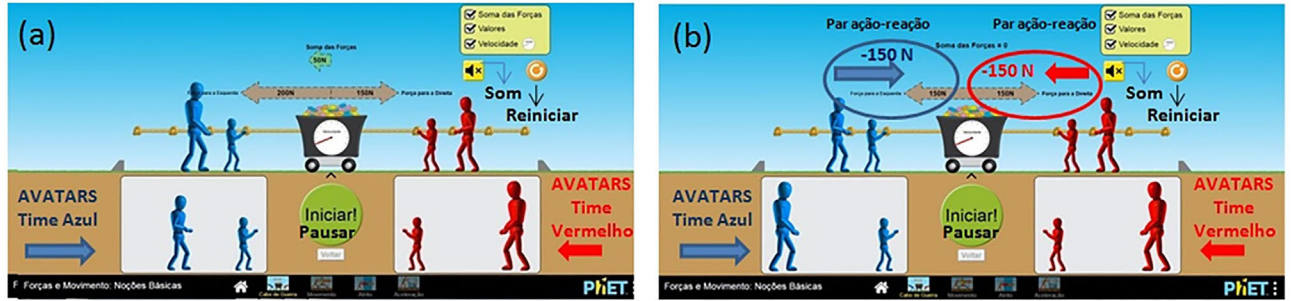

Figura 5 - "Forças e movimentos: noções básicas - cabo de guerra" disponível na plataforma PhET - [https://phet.colorado.edu/](https://phet.colorado.edu/pt_BR/simulations/forces-and-motion-basics) [pt\\_BR/simulations/forces-and-motion-basics](https://phet.colorado.edu/pt_BR/simulations/forces-and-motion-basics). (a) Desequilíbrio das forças e (b) Equilíbrio das forças e 3<sup>a</sup> lei de Newton.

[https://phet.colorado.edu/pt\\_BR/simulations/forces](https://phet.colorado.edu/pt_BR/simulations/forces-and-motion-basics)[and-motion-basics](https://phet.colorado.edu/pt_BR/simulations/forces-and-motion-basics);

- 2. Escolha a opção "Cabo de guerra". Disponível em: [https://phet.colorado.edu/sims/html/forces-and](https://phet.colorado.edu/sims/html/forces-and-motion-basics/latest/forces-and-motion-basics_all.html?locale=pt_BR)[motion-basics/latest/forces-and-motion-basics\\_all.](https://phet.colorado.edu/sims/html/forces-and-motion-basics/latest/forces-and-motion-basics_all.html?locale=pt_BR) [html?locale=pt\\_BR](https://phet.colorado.edu/sims/html/forces-and-motion-basics/latest/forces-and-motion-basics_all.html?locale=pt_BR);
- 3. No retângulo verde na parte superior da tela, marque todas as opções para poder acompanhar as respectivas funções: soma das forças, valores e velocidade;
- 4. Nos retângulos brancos na parte inferior, escolha no máximo três avatares de cada cor para puxar o "Cabo de guerra";
- 5. Na simulação, há o botão com a função "Ir/pausa" e, logo abaixo, há o botão com a função "Voltar", que reinicia a simulação.

Utilizando a simulação "Forças e movimentos: noções básicas - cabo de guerra", o time vermelho vai puxar o cabo com uma força horizontal de 150 N e o time azul vai puxar o cabo com uma força horizontal de (a) 200 N e (b) 150 N. Qual será o valor da resultante das forças? Qual time vai ganhar e por quê?

O intuito dessa atividade é fazer com que o aluno compreenda a resultante das forças (desequilíbrio e equilíbrio), bem como a 3ª lei de Newton com facili-

dade e de modo lúdico. O professor pode organizar a sala de aula em dois grupos, na qual as equipes podem escolher os times representados pelos avatares, tornando uma aula mais atrativa, interessante e dinâmica. Note que a finalidade da atividade é tornar o estudante um agente ativo no processo de ensino- aprendizagem.

Para a atividade sugerida, o discente vai precisar primeiro encontrar o valor da força resultante (*Fr*). Para

isso, ele irá fazer a soma das forças que estão atuando no sistema "Cabo de guerra" e levar em consideração a intensidade, a direção e o sentido dessas forças. Observe que o aluno, mesmo sem conhecer os conceitos sobre vetores, pode compreender que a força é uma grandeza vetorial, logo deve satisfazer, essencialmente, as propriedades vetoriais: módulo, direção e sentido.

Guiado pelo enunciado da questão, o aluno irá escolher realizar a seguinte operação: (a) *Fr* = 200 N - 150 N = 50 N. Portanto, o time azul (à esquerda) vence a competição e a seta da resultante na simulação estará apontada para o sentido do time vencedor (vermelho para o azul), como mostra a [Fig. 5a](#page-6-0). Entretanto, na [Fig. 5b](#page-6-0) é possível explorar a 3ª lei de Newton se considerarmos o sistema corda-time azul/time azul-corda (1° par ação-reação) e corda-time vermelho/time vermelho-corda (2° par ação-reação). Apesar da *Fr* = 150 N - 150 N = 0 N, que mostra que a corda (cabo de guerra) está em equilíbrio, não temos time vencedor. Porém,

Vale ressaltar que essa SD vai depender muito do professor e como ele vai abordar e adaptar, pois cabe a ele perceber as necessidades que tem dentro de sua sala de aula, de modo a buscar mecanismos e recursos para atender a demanda da turma

cada time exerce uma força sobre a corda de 150 N e a corda responde com a mesma intensidade, porém em sentido oposto (-150 N). Para uma discussão mais aprofundada, podemos considerar também os pares açãoreação (time azul-solo e solo-time azul, bem com o time vermelho-solo e solo-time vermelho). Segundo Halliday e cols. [[17](#page-9-0)]: "dizemos que dois corpos interagem quando empurram ou puxam um ao outro, ou seja, quando cada corpo exerce uma força sobre o outro".

Outra simulação com dois dinamômetros de 10 N referente a "3ª lei de Newton" pode ser abordada usando a plataforma Physics at School, que está em HTML5, no vínculo [https://www.vascak.cz/data/android/physic](https://www.vascak.cz/data/android/physicsatschool/template.php?s=mech_newton3&l=pt) [satschool/template.php?s=mech\\_newton3&l=pt.](https://www.vascak.cz/data/android/physicsatschool/template.php?s=mech_newton3&l=pt) Basta aplicar uma força sobre um dos dinamômetros que será estabelecida o par ação-reação nos dinamômetros.

Diante dessa proposta de SD com simulações e seus roteiros, percebe-se que foi cumprida uma sequência lógica, com intuito de atender as perspectivas que levam em consideração o cotidiano do aluno por meio das simulações, por exemplo: a simulação "Referencial", que corresponde a uma pessoa em um ônibus em movimento, e a simulação do "Cabo de guerra", que demonstra uma brincadeira comum no cotidiano entre os jovens, de forma que facilite a compreensão do alu-

no. Além disso, vale ressaltar que essa SD dependerá muito do professor e de como ele a abordará e a adaptará, pois cabe a ele perceber as necessidades que tem dentro de sua sala de aula, buscando mecanismos e recursos para atender a demanda da turma.

Portanto, o intuito de trazer essa discussão é fazer com que o professor possa refletir sobre suas ações antes e depois de suas aulas, bem como propor uma alternativa que facilite a rela-

ção entre conteúdo e cotidiano do aluno por meio de: (1) simulações virtuais cujo computador é uma máquina que fornece informação e auxilia na construção de conhecimento [\[19\]](#page-9-0), porém sua utilização ainda é muito simplificada [[20](#page-9-0)] e (2) utilização de experimentos como ponto de partida para desenvolver a compreensão de conceitos, que é uma forma de levar o aluno a participar de seu processo de aprendizagem [[21\]](#page-9-0).

Na verdade, se simulações e experimentos produzem novos conhecimentos científicos de diferentes maneiras, eles devem ser parcialmente complementares, e devemos ser capazes de combiná-los no mesmo projeto para explorar o potencial de ambos [[22](#page-9-0)].

## **4. Considerações finais**

O ensino remoto durante a pandemia de COVID-19 tornou as aulas experimentais inviáveis, portanto muitos professores recorreram a simulações de experi<span id="page-8-0"></span>mentos virtuais de física para suprir as aulas práticas [[11](#page-9-0)].

De repente, a maioria da população do planeta teve que se alinhar aos novos hábitos devido à pandemia de COVID-19. Tais mudanças atingiram todas as esferas da educação e, com isso, a forma como os professores ministram suas aulas não ficou isenta de reformulações. Os conteúdos de eletricidade, em especial os circuitos elétricos, são considerados um conteúdo abstrato e de difícil compreensão pelos alunos, por isso as aulas práticas são de fundamental importância. Mas como realizá-las no ensino remoto? O software de simulação Tinkercad foi usado como uma opção edu-

cativa para momentos práticos, substituindo o laboratório de eletromagnetismo e se mostrou uma boa alternativa ao uso do laboratório de física e foi bem recebido pelos alunos como possibilidade de aula prática [[23](#page-9-0)].

Além disso, Sobrinho e Oliveira [[24\]](#page-9-0) apresentaram uma proposta de SD para o ensino de gravitação sobre o tema exoplanetas e sistemas extrassolares voltados a alunos do Ensino Médio. Entretanto, a proposta deve ser entendida como mais uma ferramenta para o ensino de física, e não como um modelo engendrado (inventado de maneira imaginativa), portanto pode ser adaptada pelo docente à sua realidade.

Wagner [\[25](#page-9-0)] propõe uma SD sobre a situação que diz respeito à física dos 100 metros rasos que discute os conceitos relacionados à cinemática e à dinâmica por meio da construção de um modelo com quatro etapas (descrição, formulação, ramificação e validação) no software Modellus e da Teoria dos Campos Conceituais para uma turma de alunos do 1° ano do Ensino Médio.

O referido trabalho teve como objetivo principal construir uma SD para ensinar os conteúdos de cinemática e dinâmica mediados pelo uso de simuladores virtuais gratuitos, a fim de contribuir de alguma forma para a prática dos professores de ciências/física. Desse modo, a partir dessa experiência, evidenciou-se que o uso das TDICs no ensino de ciências/física pode ser uma estratégia eficiente para a prática pedagógica dos professores, possibilitando abordar diversos conhecimentos teóricos e práticos no que consiste o conteúdo de cinemática e dinâmica. Nesse sentido, a experiência com a construção da SD permitiu perceber formas diferenciadas e atuais de abordar os conteúdos, aprimorando a prática docente. Assim, como já destacado por Villani [[26](#page-9-0)], o professor deve considerar o seu plano de ensino como um instrumento eficaz de atualização e desenvolvimento profissional, bem como recurso pedagógico para melhorar a eficiência de suas atividades docentes.

Diante do exposto, podemos concluir que atividades que envolvam simulações interativas podem propiciar aulas mais dinâmicas, ajudando o aluno a aprender os conteúdos de forma ativa e a aplicar o conhecimento construído em diferentes contextos de aprendizagem. Conforme reforça Uno [[27](#page-9-0)], proporcionar aos alunos amplas oportunidades de participação

> no processo de descoberta em sala de aula pode facilitar a aplicação dos conhecimentos científicos na realidade deles. Portanto, o ambiente fornecido pelas simulações virtuais permite a participação ativa do aluno em seu processo construtivo de conhecimento.

> A construção dessa SD permite momentos ricos de pesquisa e novas possibilidades. Além disso, a produção possibilita compartilhar e adquirir novos conhecimentos. Para que a SD seja um produto de alta qualidade para auxiliar os professores em seu trabalho, a fundamentação teórica e a

sistematização foram cuidadosamente elaboradas. Ela também deve promover a compreensão e a aprendizagem significativa, bem como apresentar interdisciplinaridade. A aplicação desta SD nas escolas, proporcionará aos alunos aulas diferenciadas, interativas e mais dinâmicas para ajudar a compreender as teorias e aplicá-las em diferentes situações do cotidiano, despertando neles o instinto de querer aprender os conteúdos.

#### **Agradecimentos**

A aplicação desta SD no estudo da cinemática e dinâmica mediada pelos simuladores virtuais nas escolas proporcionará aos alunos aulas diferenciadas, interativas e mais dinâmicas para ajudar a compreender as teorias e aplicá-las em diferentes situações da vida cotidiano, despertando neles o instinto de querer aprender os conteúdos

> O *Grupo de Pesquisa em Ensino de Ciências e Física da UFPA (GPECF)* da FACFIS/CANAN/UFPA e o *Grupo de Estudo e Pesquisa sobre o Uso de Tecnologias da Informação e Comunicação em Educação (GETIC-UFPA)* agradecem ao Programa de Iniciação à Docência (PIBID), à Residência Pedagógica (RP) e ao Navega Saberes da UFPA pelo fomento a este trabalho.

Recebido em: 6 de Março de 2023 Aceito em: 14 de Junho de 2023

#### **Referências**

- [1] J.M. Moran, in *Novas Tecnologias e Mediação Pedagógica* (Papirus, Campinas, 2006), p. 29-30.
- [2] S.O. Cardoso, A.G. Dickman, Cad. Bras. Ens. Fís. 29, 891 (2012). [doi](https://doi.org/10.5007/2175-7941.2012v29nesp2p891)
- [3] C.E. Wieman, K.K. Perkins, Nature Physics 2, 290 (2006). [doi](https://doi.org/10.1038/nphys283)
- [4] C. Wieman, Change: The Magazine of Higher Learning 39, 9 (2007). [doi](https://doi.org/10.3200/CHNG.39.5.9-15)
- <span id="page-9-0"></span>[5] Brasil, Ministério da Educação. Base Nacional Comum Curricular. Brasília, 2018. Disponível em [http://basenacionalcomum.mec.gov.br/](http://basenacionalcomum.mec.gov.br/images/BNCC_EI_EF_110518_versaofinal_site.pdf) [images/BNCC\\_EI\\_EF\\_110518\\_versaofinal\\_site.pdf.](http://basenacionalcomum.mec.gov.br/images/BNCC_EI_EF_110518_versaofinal_site.pdf) Acesso em 16 set. 2021.
- [6] E.G.M. Silva, D.A.F. Moraes, in *Os Desafios da Escola Pública Paranaense na Perspectiva do Professor PDE* (SEED/PR, Curitiba, 2014).
- [7] C.T.W. Rosa, M.A.S. Trentin, B.M. Oliveira, ENCITEC 7, 24 (2017). [doi](https://doi.org/10.20912/encitec.v7i2.2091)
- [8] PhET Interactive Simulations. Disponível em [http://phet.colorado.edu/pt\\_BR/](http://phet.colorado.edu/pt_BR/)
- [9] C.E. Wieman, W.K. Adams, K.K. Perkins, Science 322, 682 (2008). [doi](https://doi.org/10.11126/science.1161948)
- [10] Physics at school. Disponível em<http://www.vascak.cz/physicsanimations.php>
- [11] N.L. Dias, G.S. Castro, A Física na Escola 20, 210903 (2022). Disponível em [http://www1.fisica.org.br/fne/phocadownload/Vol20-Num1/](http://www1.fisica.org.br/fne/phocadownload/Vol20-Num1/FnE-20-1-210903.pdf) [FnE-20-1-210903.pdf](http://www1.fisica.org.br/fne/phocadownload/Vol20-Num1/FnE-20-1-210903.pdf)
- [12] A. Zabala, *A Prática Educativa: Como Ensinar* (Penso Editora, Porto Alegre, 2014).
- [13] A. Zabala, *A Prática Educativa: Como Ensinar* (ArtMed, Porto Alegre, 1998).
- [14] M.L. Eichler, J.C. Del Pino, Revista Electrónica de Enseñanza de las Ciencias 9, 633 (2010). Disponível em [http://reec.uvigo.es/volumenes/](http://reec.uvigo.es/volumenes/volumen9/ART8_Vol9_N3.pdf) [volumen9/ART8\\_Vol9\\_N3.pdf](http://reec.uvigo.es/volumenes/volumen9/ART8_Vol9_N3.pdf)
- [15] R.A. Zara, in *Anais do II Encontro Nacional de Informática e Educação* (PETCOMP, Cascável, 2011), p. 265-272.
- [16] J.G. Carlos, F.N. Monteiro-Jr, H.L. Azevedo, T.P. Santos, B.N. Tancredo, in *Anais do VII Encontro Nacional De Pesquisa em Educação em Ciências* (ABRAPEC, Florianópolis, 2009), p. 1-15.
- [17] D. Halliday, R. Resnick, J. Walker, *Fundamentos de Física Mecânica* (LTC, Rio de Janeiro, 2016), v. 1, 10ªed.
- [18] S.S. Peduzzi, L.O.Q. Peduzzi, Cad. Bras. Ens. Fís. 5, 142 (1988). Disponível em <http://periodicos.ufsc.br/index.php/fisica/article/view/7812>
- [19] V.D. Teodoro, *Modellus, Learning Physics with Mathematical Modeling*. Tese de Doutorado, Faculdades de Ciências e Tecnologias, Universidade Nova de Lisboa, 2002.
- [20] P. Vicente, Cad. EBAPE.BR 3, 1 (2005). [doi](https://doi.org/10.1590/S1679-39512005000100008)
- [21] B.B. Pereira, Cadernos da FUCAMP 9(11), 1 (2010).
- [22] F. Guala, in *Model-Based Reasoning*, edited by L. Magnani and N.J. Nersessian (Springer, Boston, 2002). [doi](https://doi.org/10.1007/978-1-4615-0605-8_4)
- [23] R.S. Sobrinho, A.A. Ferreira, A Física na Escola 20, 210808 (2022). Disponível em [http://www1.fisica.org.br/fne/phocadownload/Vol20-](http://www1.fisica.org.br/fne/phocadownload/Vol20-Num1/FnE-20-1-210808.pdf) [Num1/FnE-20-1-210808.pdf](http://www1.fisica.org.br/fne/phocadownload/Vol20-Num1/FnE-20-1-210808.pdf)
- [24] R.S. Sobrinho, L.L.A. Oliveira, A Física na Escola 20, 201213 (2022). Disponível em [http://www1.fisica.org.br/fne/phocadownload/Vol20-](http://www1.fisica.org.br/fne/phocadownload/Vol20-Num1/FnE-20-1-201213.pdf) [Num1/FnE-20-1-201213.pdf](http://www1.fisica.org.br/fne/phocadownload/Vol20-Num1/FnE-20-1-201213.pdf)
- [25] O.R. Wagner, *Uma Proposta de Sequência Didática para a Discussão de Conceitos Relacionados à Cinemática e Dinâmica através da Modelização no 1*° *Ano do Ensino Médio*. Dissertação de Mestrado, Universidade Federal de Santa Catarina, 2020.
- [26] A. Villani, Revista Brasileira de Ensino de Física 13, 162 (1991). Disponível em<http://www.sbfisica.org.br/rbef/pdf/vol13a11.pdf> [27] G.E. Uno, American Journal of Botany 96, 1753 (2009). [doi](https://doi.org/10.3732/ajb.0900025)